# **Angry Libs** *Release 2.1.2*

**Aug 10, 2020**

### **Contents**

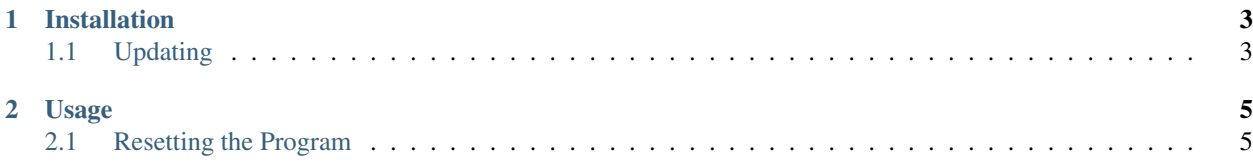

Have a fluffy time by making some slimy choices

## CHAPTER 1

Installation

<span id="page-6-0"></span>Angry Libs can be installed from PyPI:

**\$** pip install angrylibs

### <span id="page-6-1"></span>**1.1 Updating**

Updating Angry Libs is just as easy! You can get the latest version with this command:

**\$** pip install --upgrade angrylibs

## CHAPTER 2

#### Usage

<span id="page-8-0"></span>Once installed, you can use the angrylibs command.

```
Hint: You can also use the libs command for short!
```
To get started, just run the command by itself. You'll need to be connected to the Internet the first time you run the program.

**\$** angrylibs

The program will guide you through what you need to know the first time around, but if you'd ever like to see the instructions again, just reset your settings.

#### <span id="page-8-1"></span>**2.1 Resetting the Program**

Just run the program with the --reset-settings flag to reset your Angry Libs settings.

```
$ angrylibs --reset
Are you sure you want to reset all Angry Libs settings [y/n] (n)? y
Success!
```
Now, just run the program again without the flag and it'll be just like new.